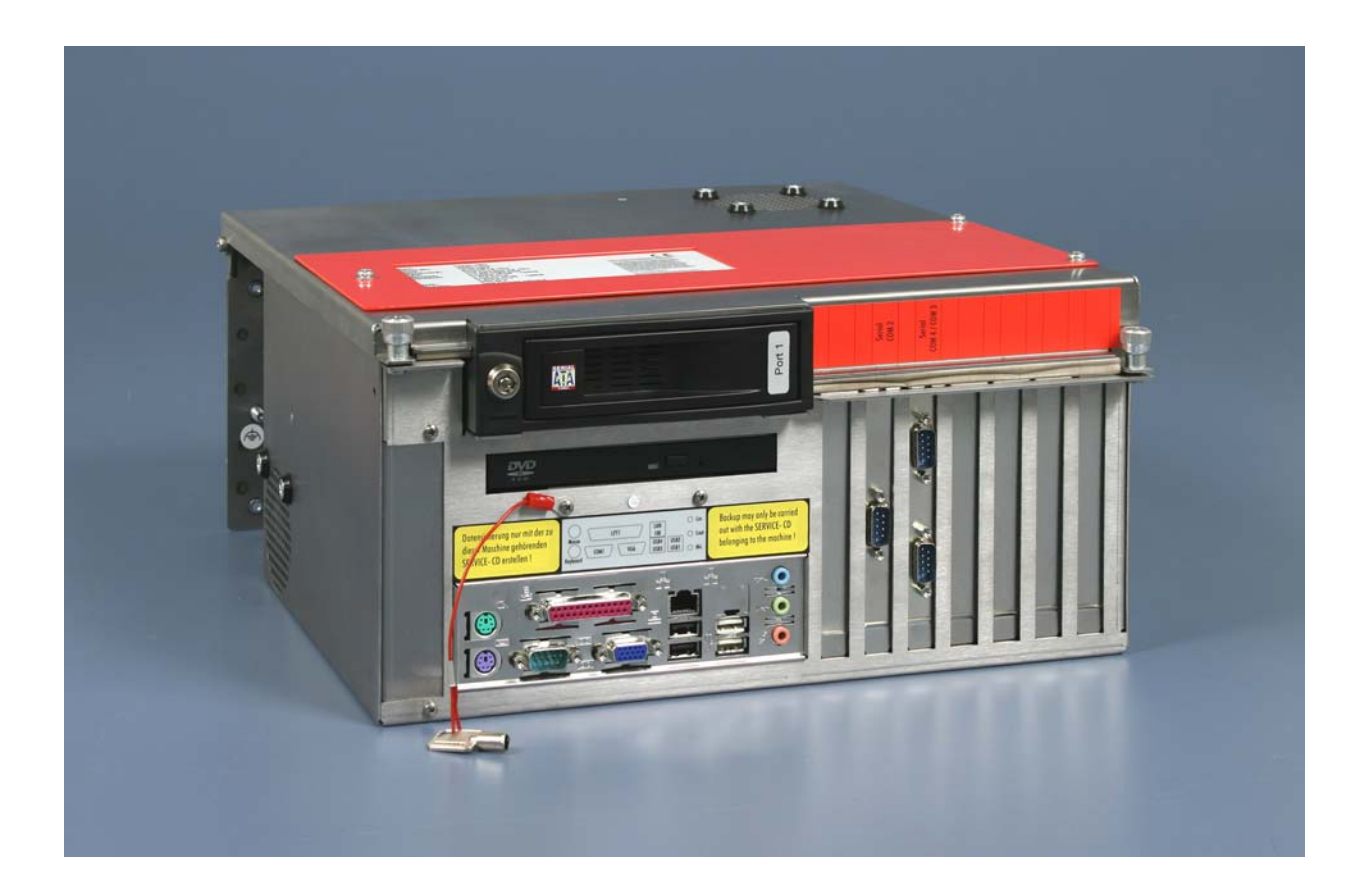

## **Installations- und Betriebsanleitung für**

# **Schaltschrank-Industrie-PC C6240-1007 bis -0050**

**Version: 1.5 Datum: 16.02.2018** 

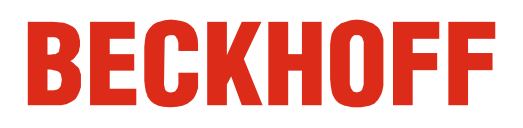

## **Inhaltsverzeichnis**

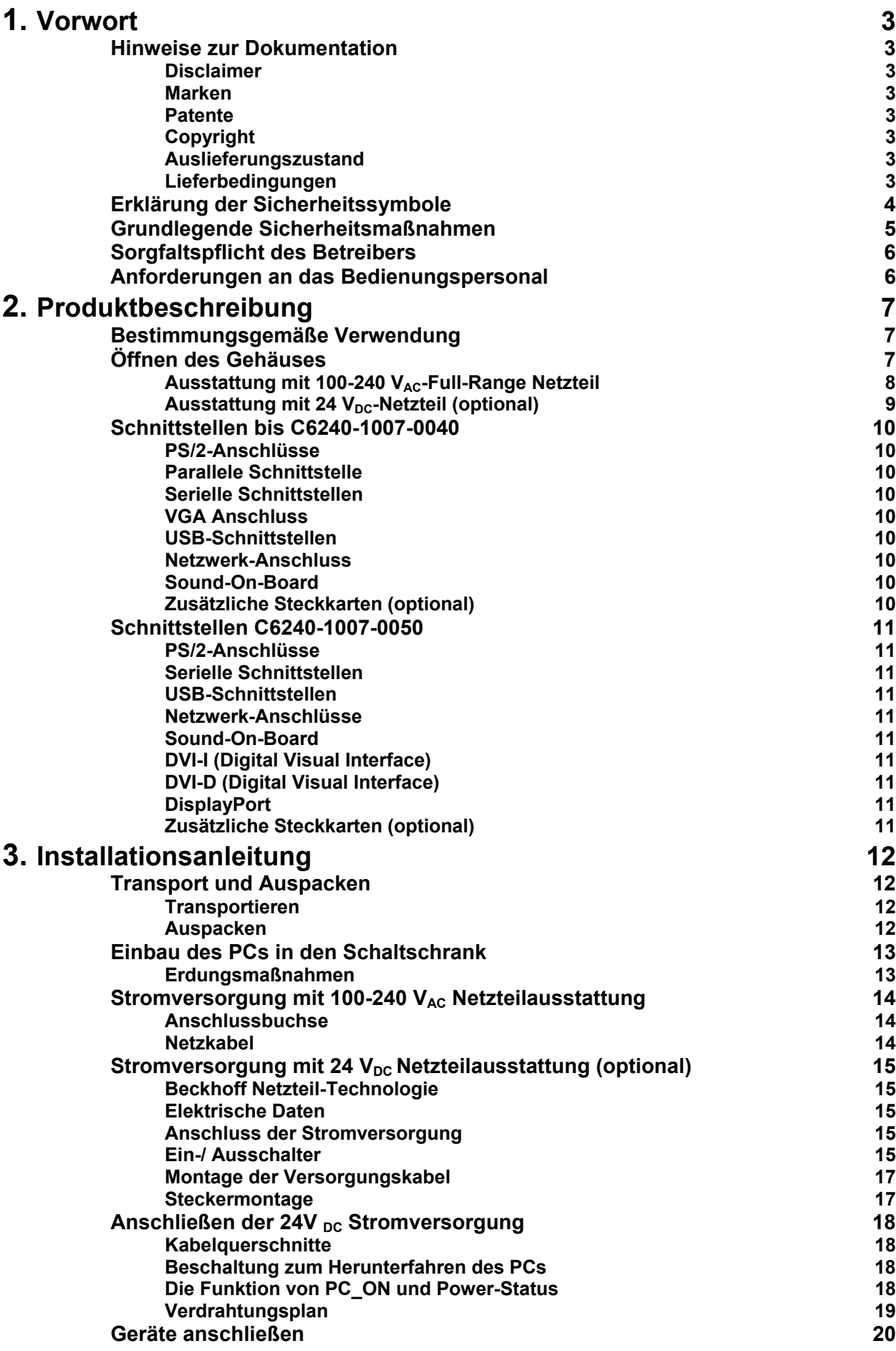

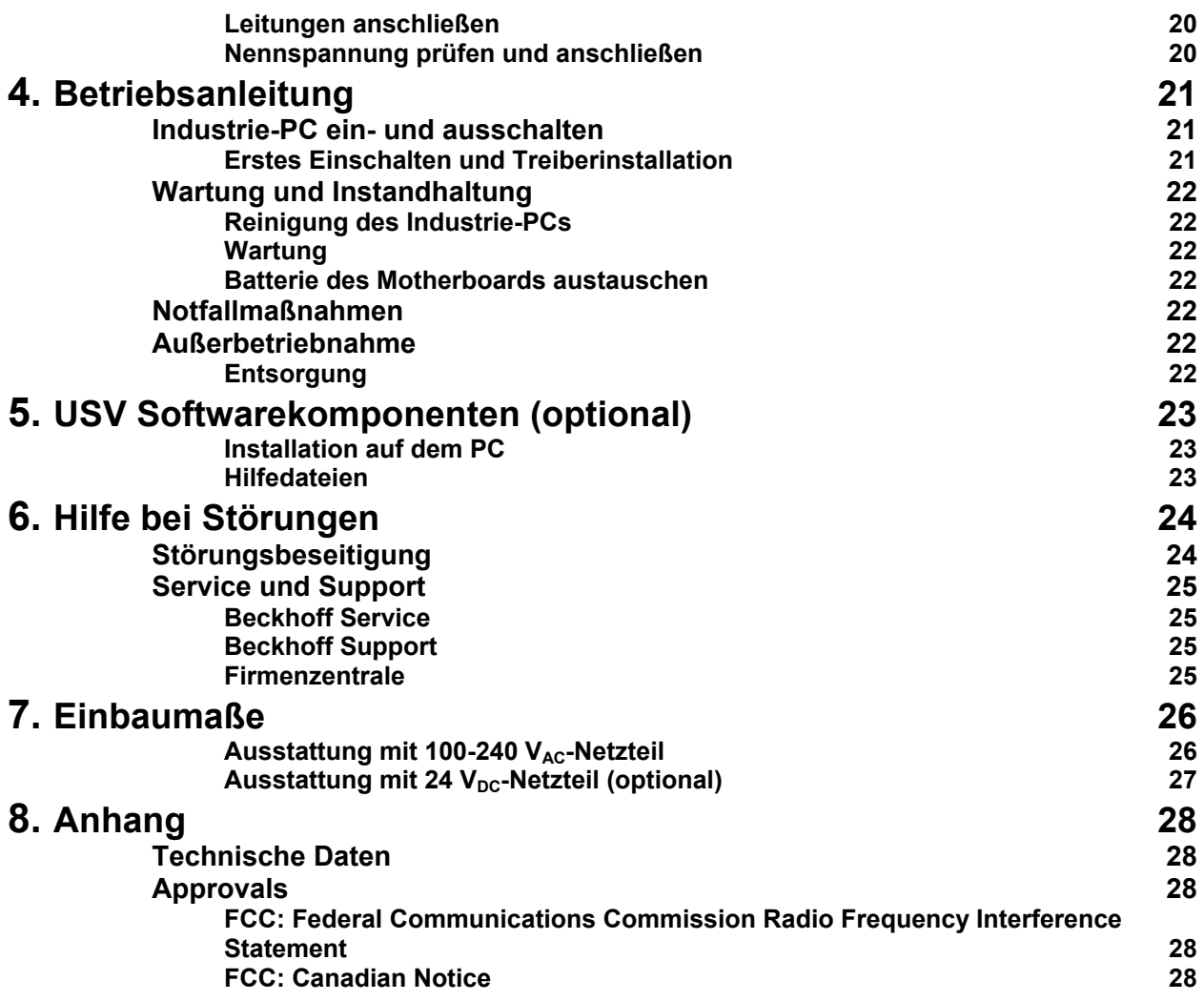

## <span id="page-4-1"></span><span id="page-4-0"></span>**Vorwort**

## **Hinweise zur Dokumentation**

Diese Beschreibung wendet sich ausschließlich an ausgebildetes Fachpersonal der Steuerungs- und Automatisierungstechnik, das mit den geltenden nationalen Normen vertraut ist. Zur Installation und Inbetriebnahme der Komponenten ist die Beachtung der nachfolgenden Hinweise und Erklärungen unbedingt notwendig. Das Fachpersonal hat sicherzustellen, dass die Anwendung bzw. der Einsatz der beschriebenen Produkte alle Sicherheitsanforderungen, einschließlich sämtlicher anwendbaren Gesetze, Vorschriften, Bestimmungen und Normen erfüllt.

#### **Disclaimer**

Diese Dokumentation wurde sorgfältig erstellt. Die beschriebenen Produkte werden jedoch ständig weiter entwickelt. Deshalb ist die Dokumentation nicht in jedem Fall vollständig auf die Übereinstimmung mit den beschriebenen Leistungsdaten, Normen oder sonstigen Merkmalen geprüft. Falls sie technische oder redaktionelle Fehler enthält, behalten wir uns das Recht vor, Änderungen jederzeit und ohne Ankündigung vorzunehmen. Aus den Angaben, Abbildungen und Beschreibungen in dieser Dokumentation können keine Ansprüche auf Änderung bereits gelieferter Produkte geltend gemacht werden.

Alle gezeigten Abbildungen sind nur Beispiele. Abgebildete Konfigurationen können vom Standard abweichen.

#### **Marken**

 $\mathsf{Beckhoff}^\circ$ , TwinCAT<sup>®</sup>, EtherCAT<sup>®</sup>, Safety over EtherCAT<sup>®</sup>, TwinSAFE<sup>®</sup> und XFC<sup>®</sup> sind eingetragene und lizenzierte Marken der Beckhoff Automation GmbH.

Die Verwendung anderer in dieser Dokumentation enthaltenen Marken oder Kennzeichen durch Dritte kann zu einer Verletzung von Rechten der Inhaber der entsprechenden Bezeichnungen führen.

#### **Patente**

Die EtherCAT Technologie ist patentrechtlich geschützt, insbesondere durch folgende Anmeldungen und Patente: EP1590927, EP1789857, DE102004044764, DE102007017835 mit den entsprechenden Anmeldungen und Eintragungen in verschiedenen anderen Ländern. Die TwinCAT Technologie ist patentrechtlich geschützt, insbesondere durch folgende Anmeldungen und Patente: EP0851348, US6167425 mit den entsprechenden Anmeldungen und Eintragungen in verschiedenen anderen Ländern.

#### **Copyright**

© Beckhoff Automation GmbH & Co.KG.

Weitergabe sowie Vervielfältigung dieses Dokuments, Verwertung und Mitteilung seines Inhalts sind verboten, soweit nicht ausdrücklich gestattet. Zuwiderhandlungen verpflichten zu Schadenersatz. Alle Rechte für den Fall der Patent-, Gebrauchsmuster- oder Geschmacksmustereintragung vorbehalten.

#### **Auslieferungszustand**

Die gesamten Komponenten werden je nach Anwendungsbestimmungen in bestimmten Hard- und Software-Konfigurationen ausgeliefert. Änderungen der Hard-, oder Software-Konfiguration, die über die dokumentierten Möglichkeiten hinausgehen sind unzulässig und bewirken den Haftungsausschluss der Beckhoff Automation GmbH & Co.KG.

#### **Lieferbedingungen**

Es gelten darüber hinaus die allgemeinen Lieferbedingungen der Fa. Beckhoff Automation GmbH & Co.KG.

## **Erklärung der Sicherheitssymbole**

In der vorliegenden Betriebsanleitung werden die folgenden Sicherheitssymbole verwendet. Diese Symbole sollen den Leser vor allem auf den Text des nebenstehenden Sicherheitshinweises aufmerksam machen.

<span id="page-5-0"></span>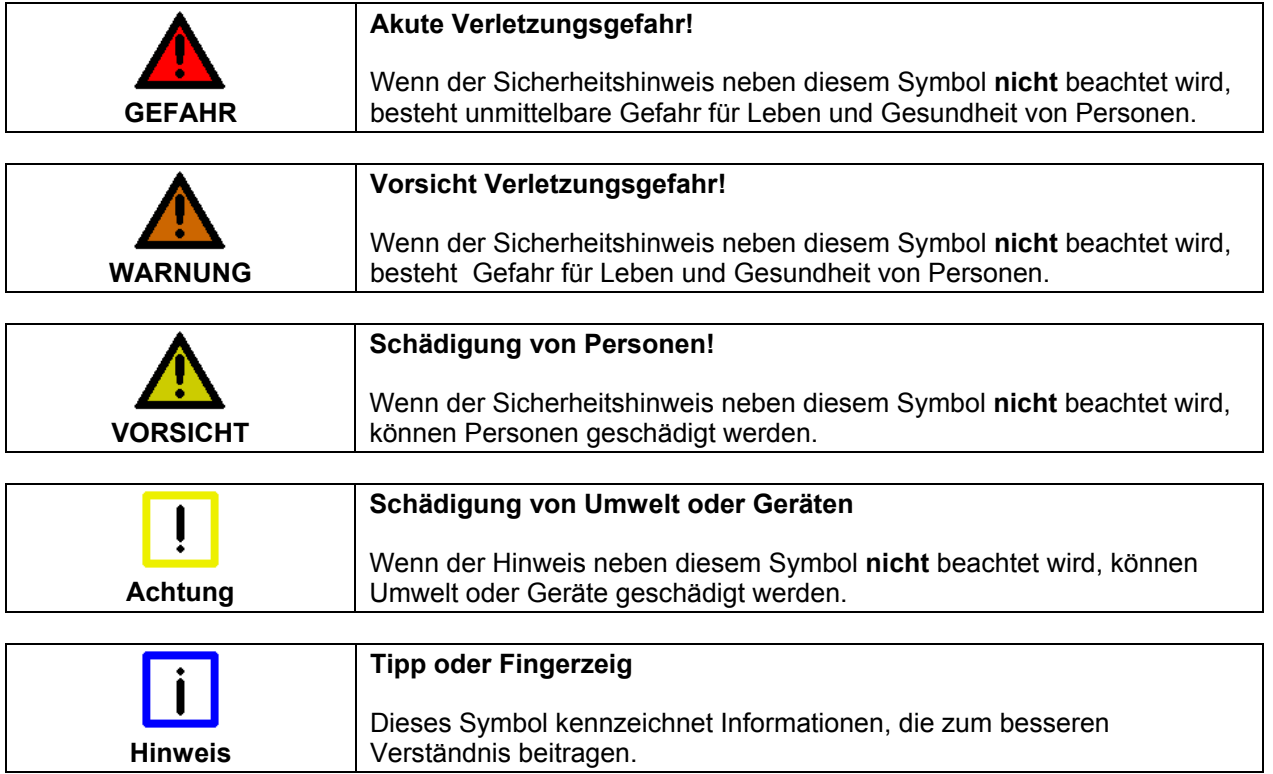

## **Grundlegende Sicherheitsmaßnahmen**

<span id="page-6-0"></span>Abschalten des PCs nur nach Beendigung der **Software** 

**Bevor der Industrie-PC abgeschaltet werden darf, muss die laufende Software regulär beendet werden.** 

Ansonsten können Daten auf der Festplatte verloren gehen. Lesen Sie dazu den Abschnitt *[Industrie-PC ein- und ausschalten](#page-22-1)*.

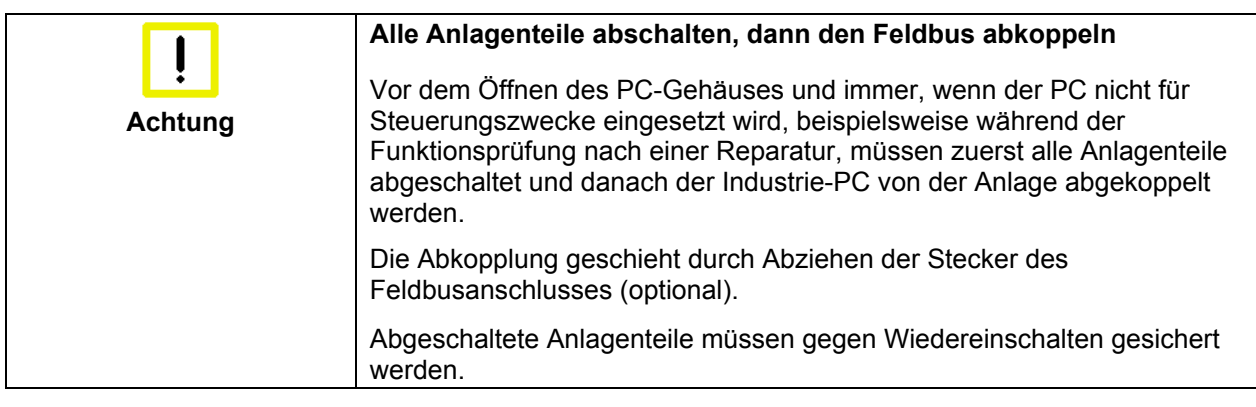

Das Netzteil des Industrie-PCs wird mit einer Spannung von 100  $V_{AC}$  - 240  $V_{AC}$  oder 24  $V_{DC}$  (optional) versorgt.

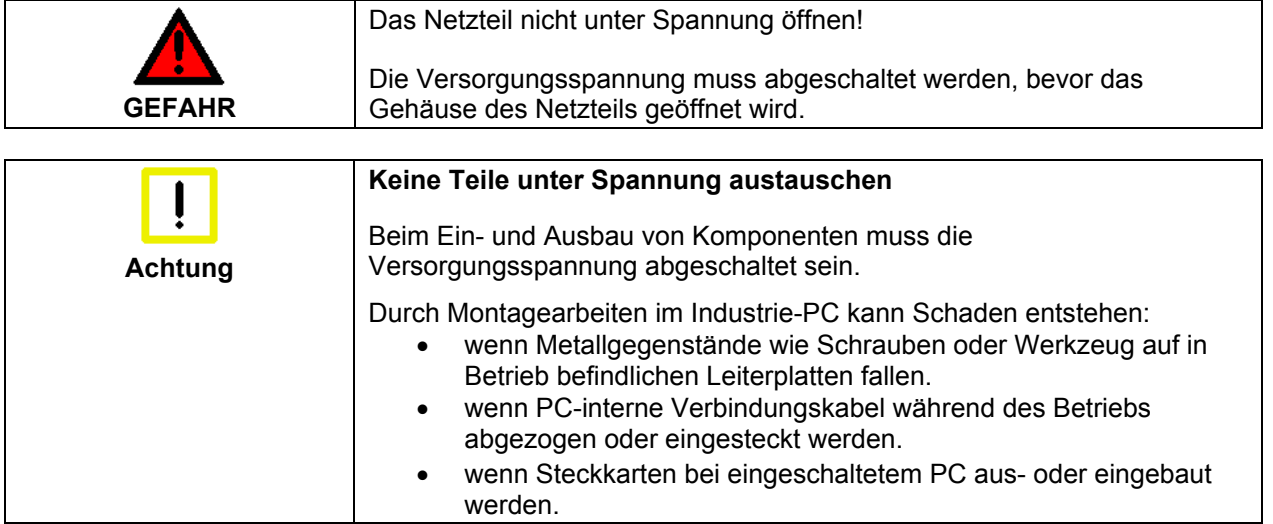

## <span id="page-7-0"></span>**Sorgfaltspflicht des Betreibers**

Der Betreiber muss sicherstellen, dass

- der Industrie-PC nur bestimmungsgemäß verwendet wird (siehe Kapitel *[Produktbeschreibung](#page-8-1)*).
- der Industrie-PC nur in einwandfreiem, funktionstüchtigem Zustand betrieben wird (siehe Kapitel *[Wartung und Instandhaltung](#page-23-1)*).
- die Betriebsanleitung stets in einem leserlichen Zustand und vollständig am Einsatzort des Industrie-PCs zur Verfügung steht.
- nur ausreichend qualifiziertes und autorisiertes Personal den Industrie-PC bedient, wartet und repariert.
- dieses Personal regelmäßig in allen zutreffenden Fragen von Arbeitssicherheit und Umweltschutz unterwiesen wird, sowie die Betriebsanleitung und insbesondere die darin enthaltenen Sicherheitshinweise kennt.
- alle an dem Industrie-PC angebrachten Sicherheits- und Warnhinweise nicht entfernt werden und leserlich bleiben.

Nationale Vorschriften je nach Maschinentyp Je nach Maschinen- und Anlagentyp, in dem der Industrie-PC zum Einsatz kommt, bestehen nationale Vorschriften für Steuerungen solcher Maschinen und Anlagen, die der Betreiber einhalten muss. Diese Vorschriften regeln unter anderem, in welchen Zeitabständen die Steuerung überprüft werden muss.

Der Betreiber muss diese Überprüfung rechtzeitig veranlassen.

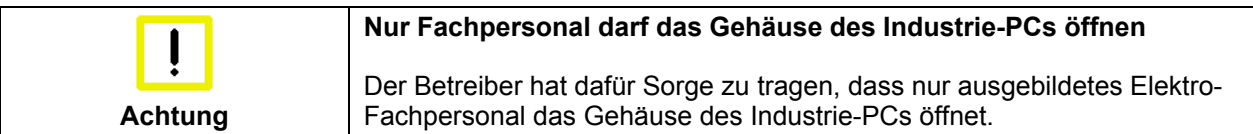

Maßnahmen im Störfall Bei Störungen am Industrie-PC kann anhand der Liste im Abschnitt *[Störungsbeseitigung](#page-25-1)* ermittelt werden, welche Maßnahmen einzuleiten sind.

### **Anforderungen an das Bedienungspersonal**

Betriebsanleitung lesen Jeder Benutzer des Industrie-PCs muss diese Betriebsanleitung gelesen haben. Software-Kenntnisse Jeder Benutzer muss alle für ihn erreichbaren Funktionen der auf dem PC installierten Software kennen.

## <span id="page-8-1"></span><span id="page-8-0"></span>**Produktbeschreibung**

## **Bestimmungsgemäße Verwendung**

Der Industrie-PC C6240-1007 ist für den Einbau in Schaltschränke der Maschinen- und Anlagentechnik konzipiert.

## **Öffnen des Gehäuses**

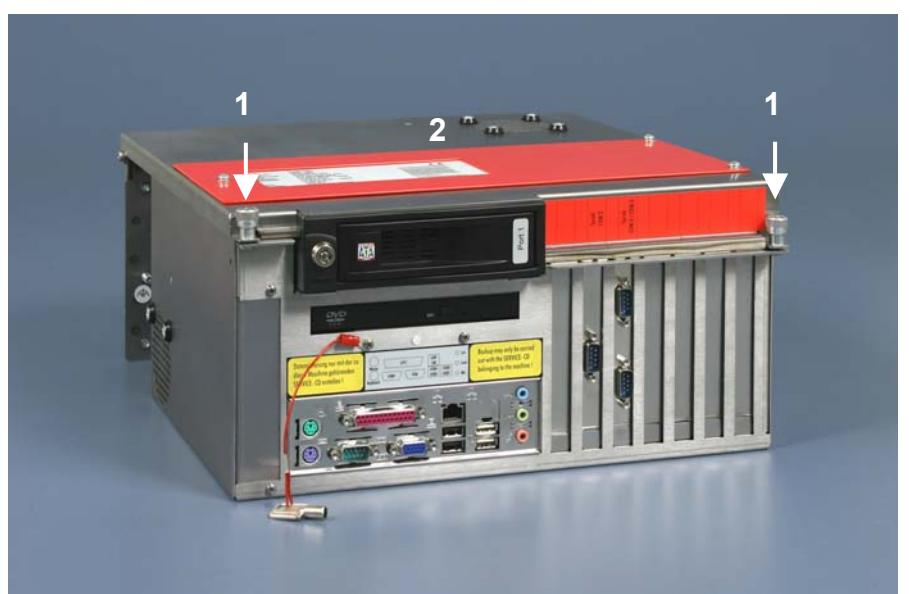

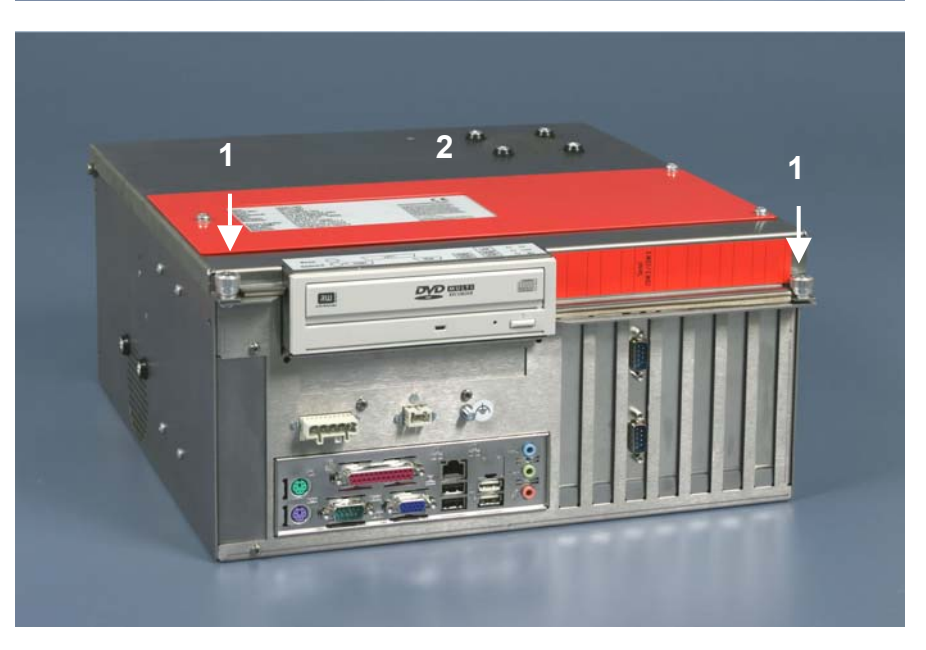

Frontansicht des C6240-1007, Ausstattung mit 100-240 V<sub>AC</sub> Netzteil

Frontansicht des C6240-1007, Ausstattung mit 24  $V_{DC}$  Netzteil (optional)

Öffnen des Gehäuses Lösen Sie die beiden Schrauben (**1**) der oberen Gehäuseabdeckung (**2**). Danach läßt sich die obere Gehäuseabdeckung einfach nach oben klappen und ermöglicht so den Zugang zu Laufwerken, 3½ Zoll Festplatte, Prozessor, Speicher und Steckkarten.

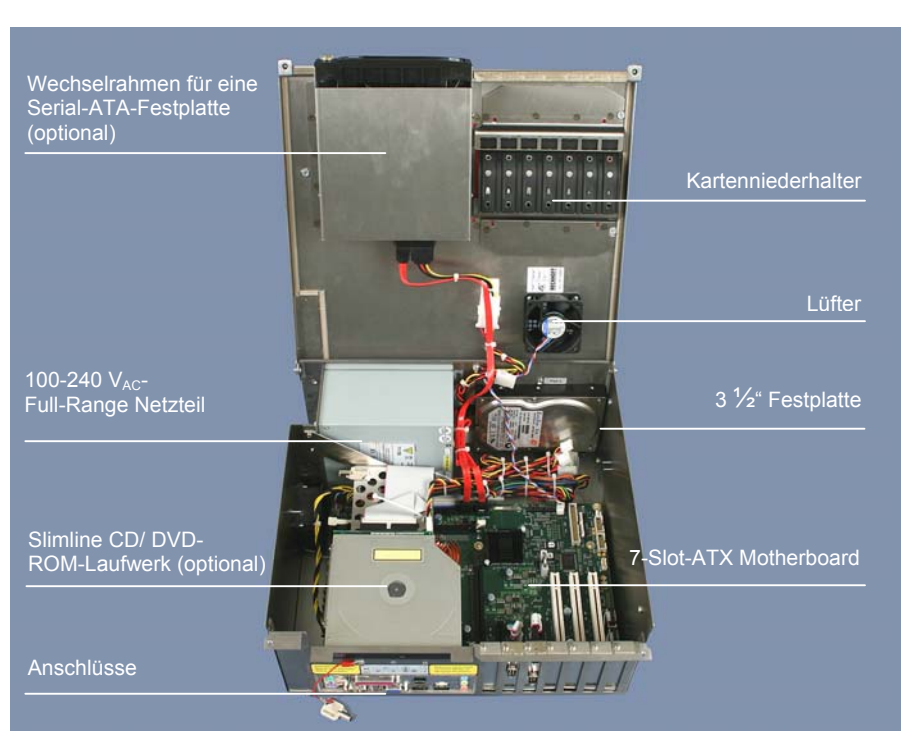

#### Ausstattung mit 100-240 V<sub>AC</sub>-Full-Range Netzteil

<span id="page-9-0"></span>Ansicht des geöffneten PCs

Unter der Gehäuseabdeckung befindet sich ein 7 Slot Rechnerkern mit Standard ATX-Motherboard für Intel® Core™ Duo und Core™ 2 Duo und ein 100-240  $V_{AC}$ -Full-Range Netzteil.

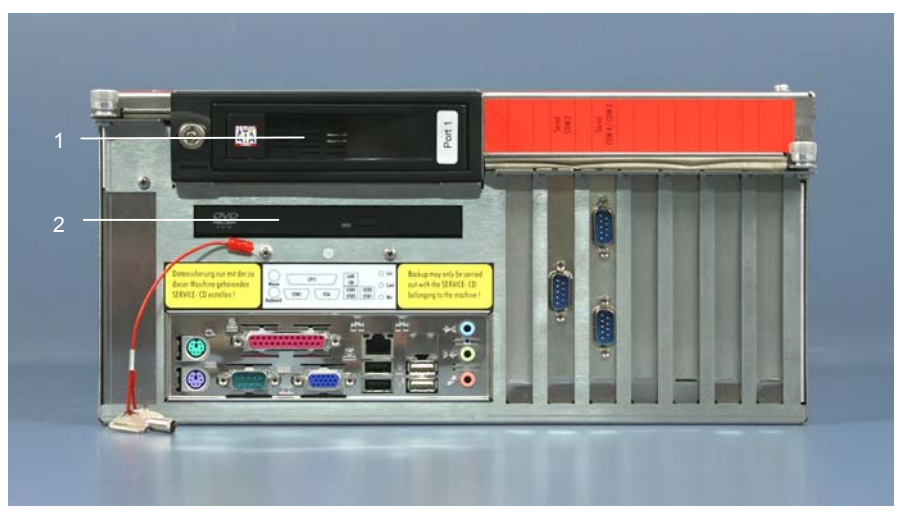

Die Abbildung zeigt die optionale Ausstattung mit einem Wechselrahmen (**1**) für eine Serial-ATA-Festplatte und ein Slimline CD/ DVD-ROM-Laufwerk (**2**) anstelle des serienmäßigen CD/ DVD-ROM-Laufwerks.

Die Anschlüsse des Industrie-PCs befinden sich an der Frontseite des Gehäuses.

Frontansicht des Industrie-PCs

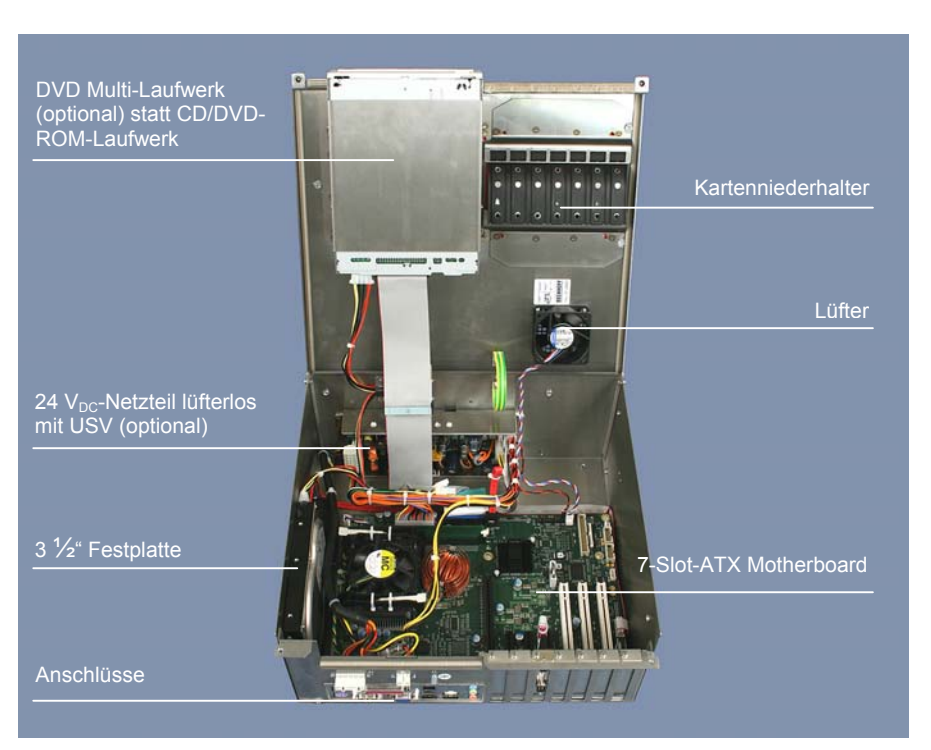

#### Ausstattung mit 24 V<sub>DC</sub>-Netzteil (optional)

<span id="page-10-0"></span>Ansicht des geöffneten PCs

Unter der Gehäuseabdeckung befindet sich ein 7 Slot Rechnerkern mit Standard ATX-Motherboard für Intel® Core™ Duo und Core™ 2 Duo und ein lüfterloses 24 V<sub>DC</sub>-Netzteil (optional mit USV).

Frontansicht des Industrie-PCs

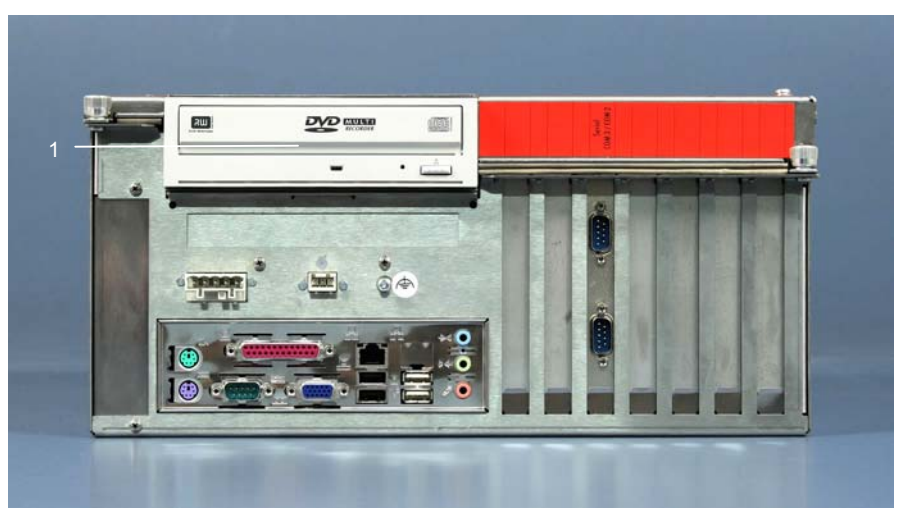

Die Abbildung zeigt die optionale Ausstattung mit einem DVD Multi-Laufwerk (**1**) anstelle des serienmäßigen CD/ DVD-ROM-Laufwerks.

Die Anschlüsse des Industrie-PCs befinden sich an der Frontseite des Gehäuses.

<span id="page-11-0"></span>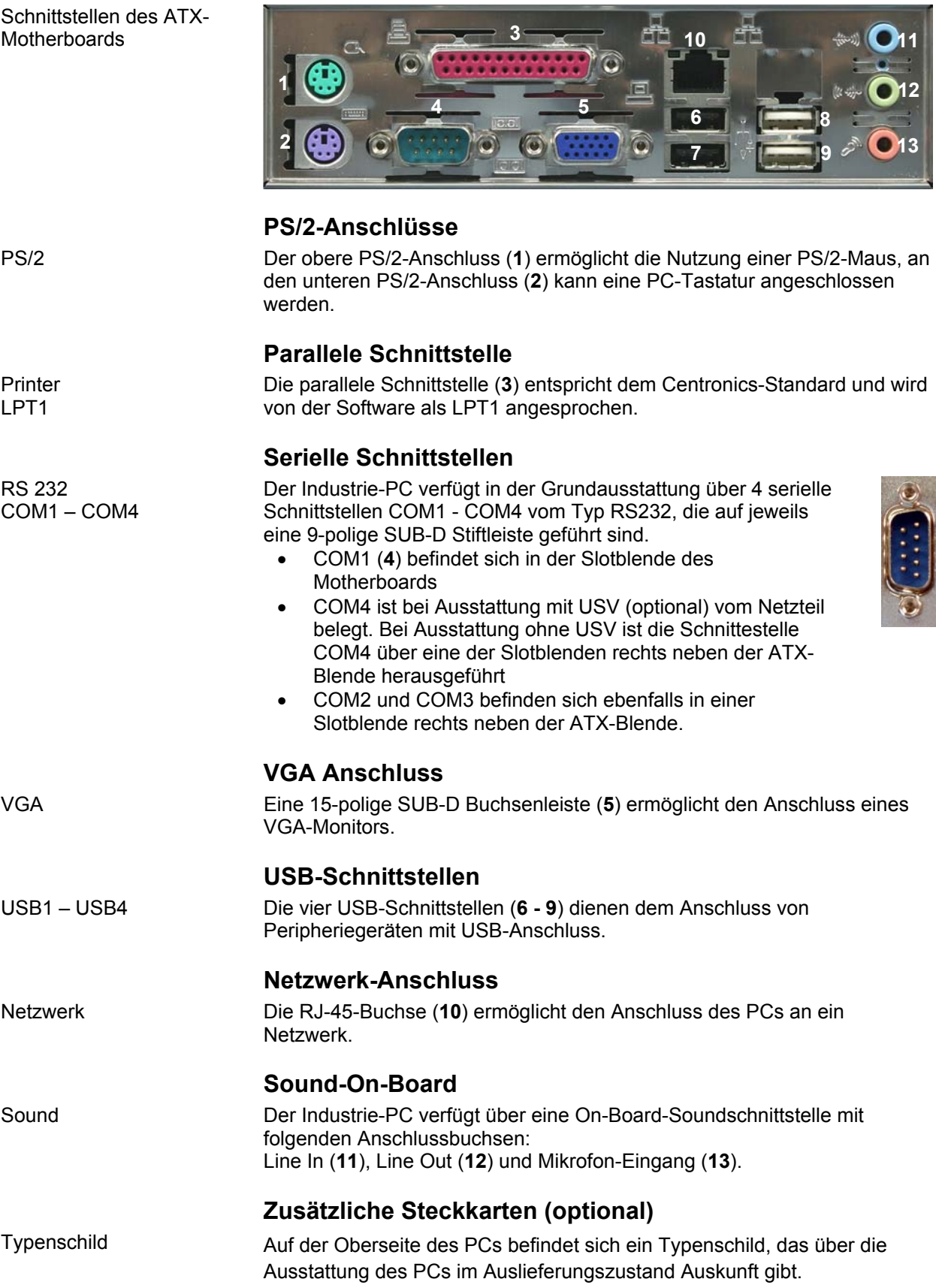

## **Schnittstellen bis C6240-1007-0040**

<span id="page-12-0"></span>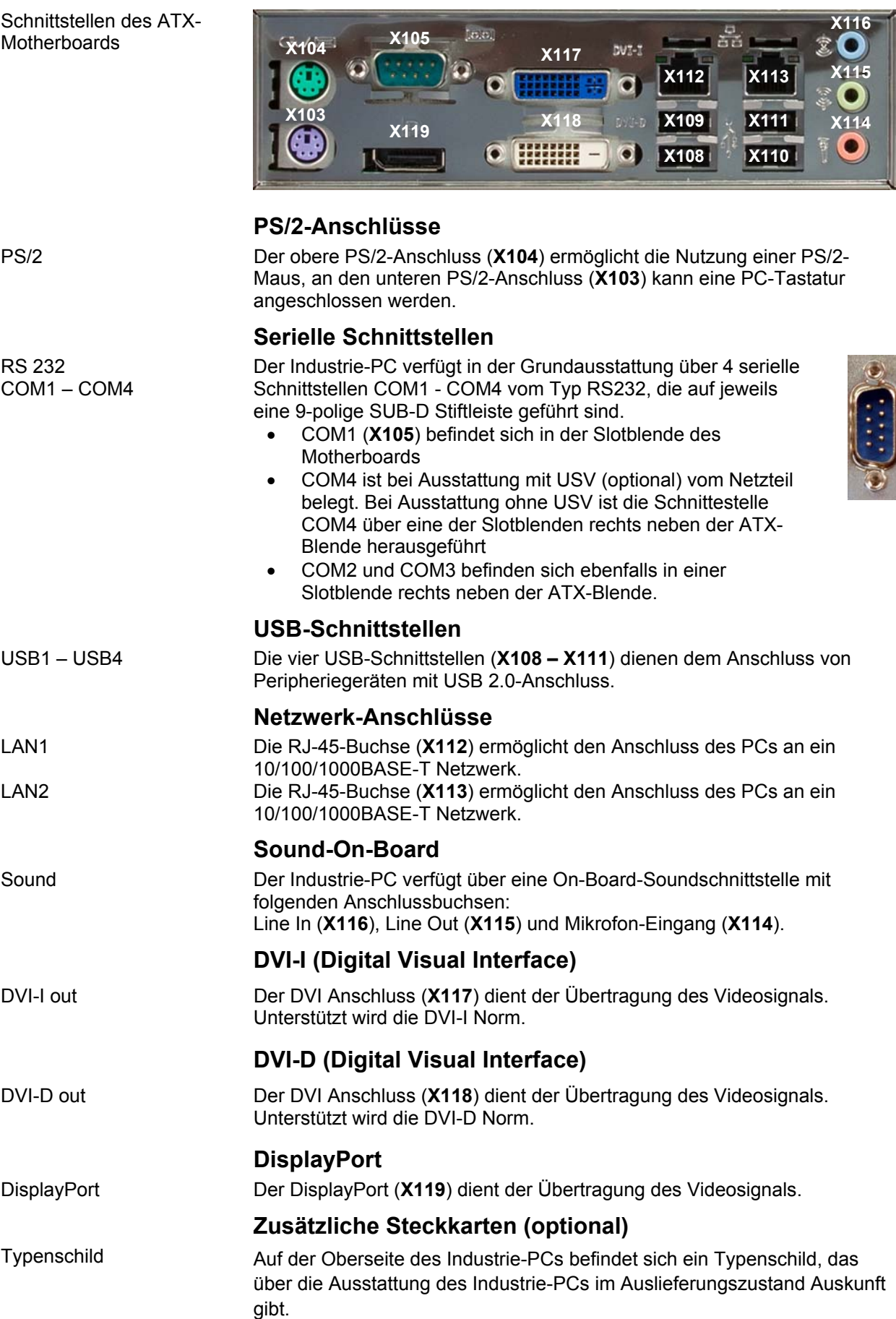

**Schnittstellen C6240-1007-0050** 

## <span id="page-13-0"></span>**Installationsanleitung**

Lesen Sie auch das Kapitel *[Vorwort](#page-4-1)*.

### **Transport und Auspacken**

Beachten Sie die vorgeschriebenen Lagerbedingungen (siehe Kapitel *[Technische Daten](#page-29-1)*).

#### **Transportieren**

Trotz des robusten Aufbaus sind die eingebauten Komponenten empfindlich gegen starke Erschütterungen und Stöße. Schützen Sie deshalb Ihren Industrie-PC bei Transporten vor großer mechanischer Belastung. Für den Versand sollten Sie die Originalverpackung benutzen.

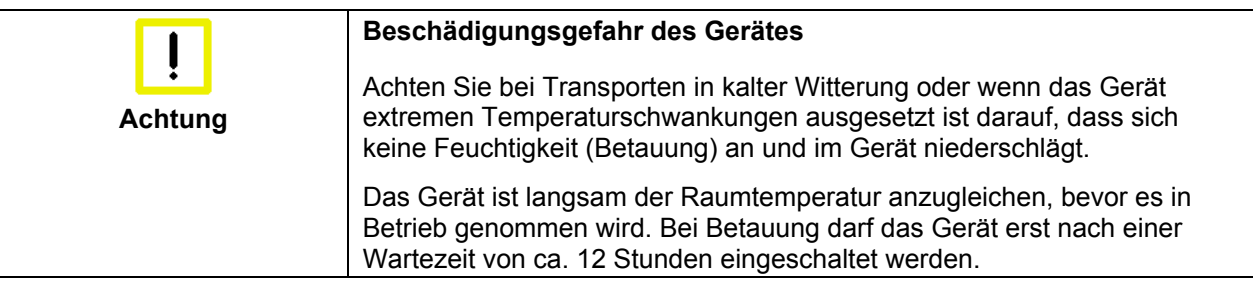

#### **Auspacken**

Gehen Sie beim Auspacken des Gerätes wie folgt vor:

- 1. Entfernen Sie die Verpackung.
- 2. Werfen Sie die Originalverpackung nicht weg. Bewahren Sie diese für einen Wiedertransport auf.
- 3. Überprüfen Sie die Lieferung anhand Ihrer Bestellung auf Vollständigkeit.
- 4. Bitte bewahren Sie unbedingt die mitgelieferten Unterlagen auf, sie enthalten wichtige Informationen zum Umgang mit Ihrem Gerät.
- 5. Prüfen Sie den Verpackungsinhalt auf sichtbare Transportschäden.
- 6. Sollten Sie Transportschäden oder Unstimmigkeiten zwischen Verpackungsinhalt und Ihrer Bestellung feststellen, informieren Sie bitte den Beckhoff Service.

## **Einbau des PCs in den Schaltschrank**

Der Industrie-PC C6240-1007 ist für den Einbau in Schaltschränke der Maschinen- und Anlagentechnik konzipiert.

Beachten Sie die für den Betrieb vorgeschriebenen Umgebungsbedingungen (siehe Kapitel *[Technische Daten](#page-29-1)*).

<span id="page-14-0"></span>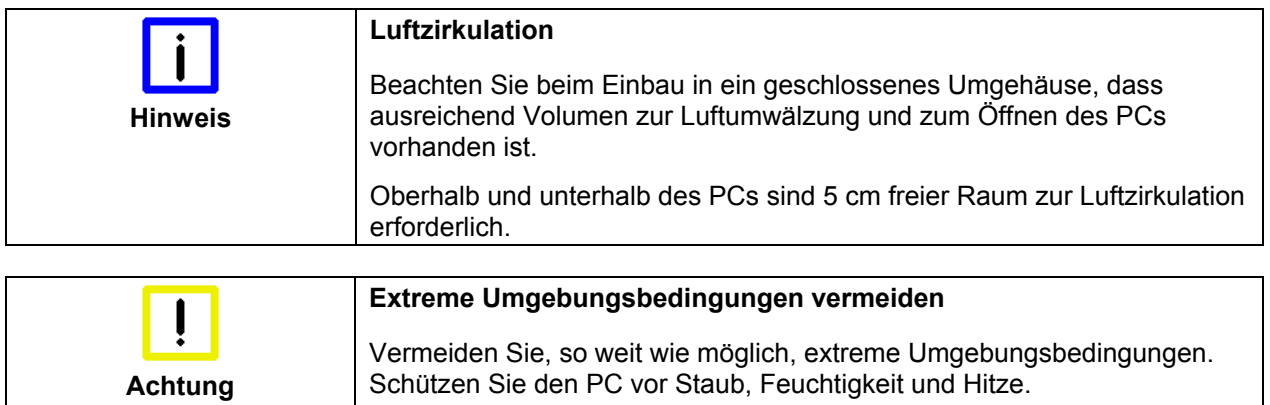

#### Die Lüftungsschlitze des PCs dürfen nicht verdeckt werden.

#### **Erdungsmaßnahmen**

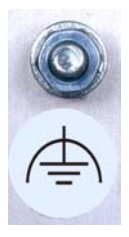

Erdungsmaßnahmen Erdungsverbindungen leiten Störungen ab, die über externe Stromversorgungskabel, Signalkabel oder Kabel zu Peripheriegeräten übertragen werden.

> Verbinden Sie daher den Erdungspunkt am PC-Gehäuse niederohmig mit dem zentralen Erdungspunkt der Schaltschrankwand, in die der Rechner eingebaut wird.

### **Stromversorgung mit 100-240 VAC Netzteilausstattung**

<span id="page-15-0"></span>Netzteilausstattung Der Industrie-PC ist serienmäßig mit einem 100-240 V<sub>AC</sub>, 50-60 Hz Full Range Netzteil ausgestattet.

**Strombelastbarkeit** des 100-240  $V_{AC}$  Netzteils

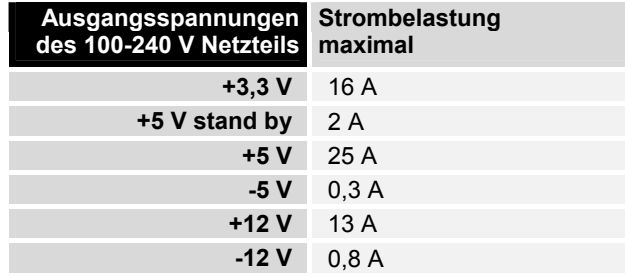

#### **Anschlussbuchse**

Für den Anschluss der Stromversorgung befindet sich auf der Seite des PC-Gehäuses eine Kaltgeräte-Buchse.

Anschlussbuchse am PC-Gehäuse

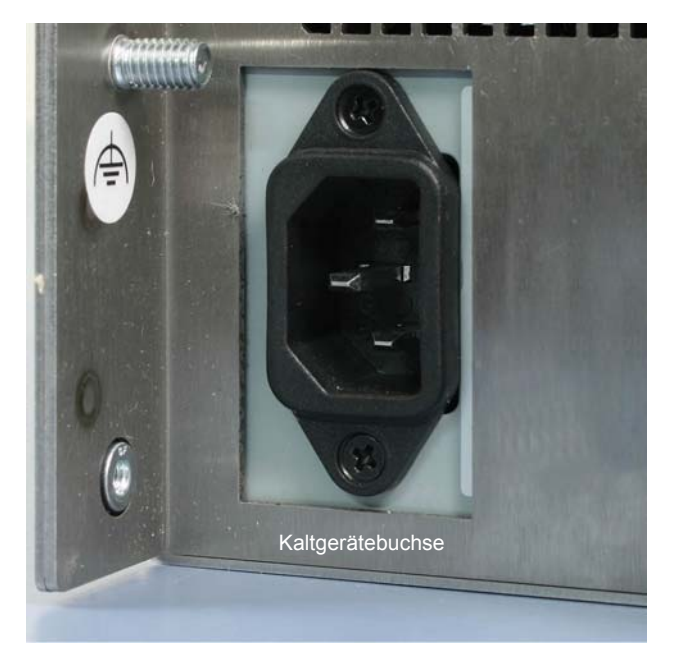

#### **Netzkabel**

Netzkabel Europa Im Bereich Europa verwenden Sie zum Anschluss des Industrie-PCs an die Stromversorgung das mitgelieferte Kaltgerätekabel. Netzkabel USA/ Canada Im Bereich USA/ Canada muss das Anschlusskabel in Abhängigkeit von der Versorgungsspannung folgenden Spezifikationen entsprechen: *Trennbares Versorgungskabel einer max. Länge von 4,5 m (14,76 ft.) vom Typ SJT oder SVT (min. 125 V, 10 A), Stecker mit Erdverbindung entsprechend NEMA 5-15P/-20P bzw. geräteseitig Kaltgerätestecker*  oder *Trennbares Versorgungskabel einer max. Länge von 4,5 m (14,76 ft.) vom Typ SJT oder SVT (min. 250 V, 10 A), Stecker mit Erdverbindung entsprechend NEMA 6-15P/-20P bzw. geräteseitig Kaltgerätestecker.* 

**WARNUNG** 

### **Stromversorgung mit 24 V<sub>DC</sub> Netzteilausstattung (optional)**

Der Industrie-PC ist optional mit einem 24  $V_{DC}$  Netzteil ausgestattet.

<span id="page-16-0"></span>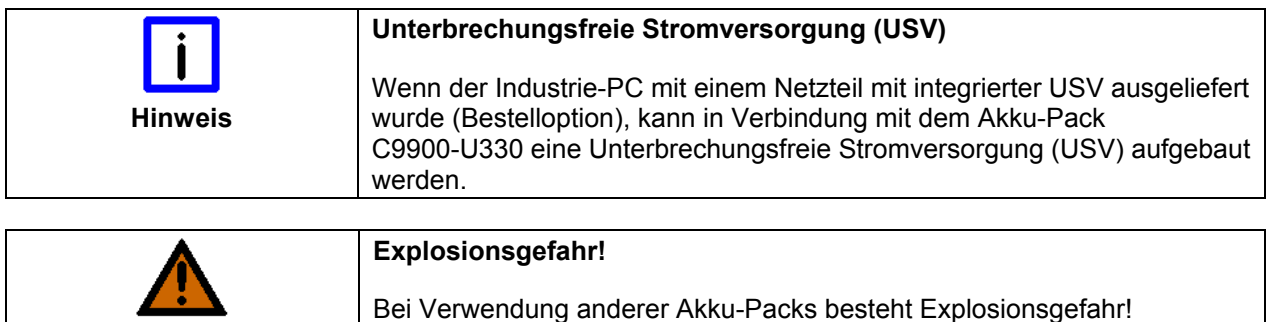

#### **Beckhoff Netzteil-Technologie**

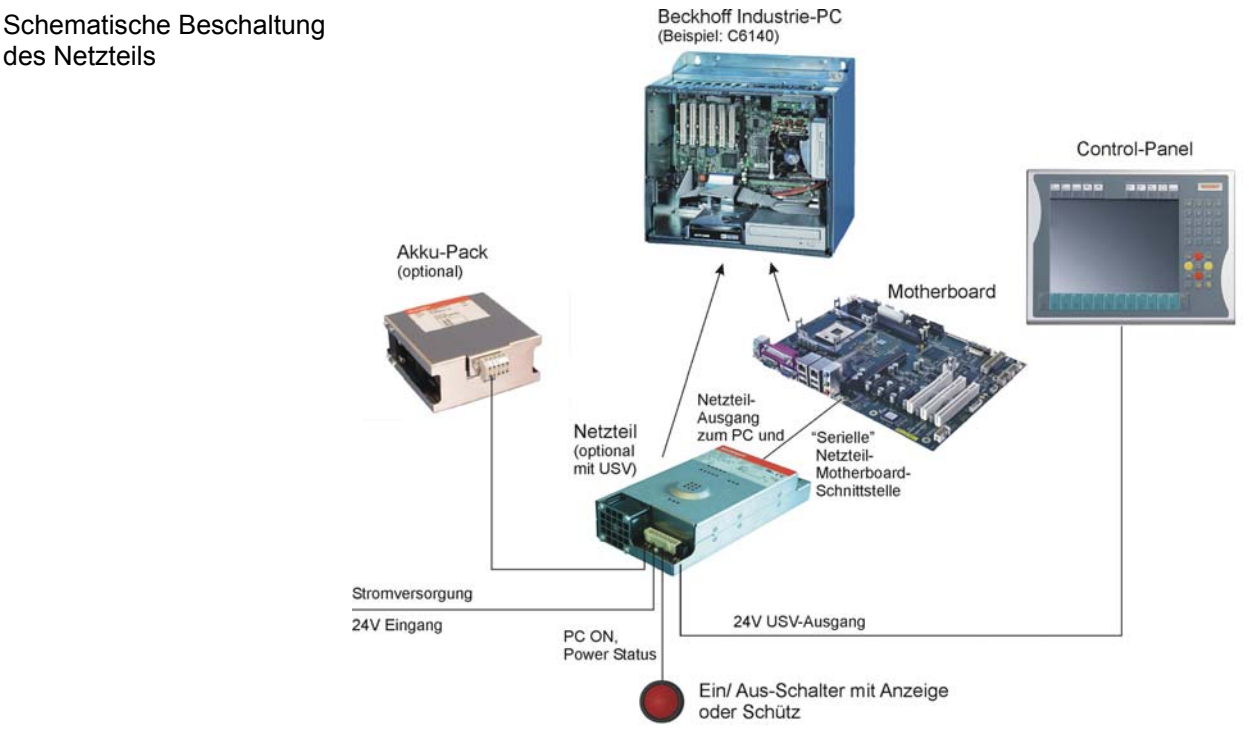

Innovatives Konzept zum Herunterfahren des Industrie-PCs

Industrie-PCs, die mit einer USV ausgestattet sind, werden in der Praxis oftmals durch einfaches Abschalten der Versorgungsspannung ausgeschaltet. Der PC fährt daraufhin über den Akku herunter, was bei täglichem Gebrauch zur Folge hat, dass sich die Lebenszeit des Akkus deutlich verkürzt.

Das neue Konzept der Beckhoff Netzteil-Technologie hat dieses Problem aufgegriffen und bietet dem Anwender nun die Möglichkeit, den PC abzuschalten, ohne auf den Akku zurückgreifen zu müssen und diesen dadurch zu belasten.

Die innovative Lösung sieht vor, dass neben dem Hauptschalter der Maschine ein zusätzlicher EIN/ AUS-Schalter eingebaut wird, mit dem die Maschine ein- und ausgeschaltet wird. Der Hauptschalter bleibt grundsätzlich eingeschaltet und gewährleistet so, dass der PC während des Herunterfahrens weiterhin mit Strom versorgt wird. Der PC erhält über den Eingang PC-ON am Netzteil den Befehl zum Herunterfahren des Betriebssystems.

Ist der PC heruntergefahren, setzt das PC-Netzteil den Ausgang Power

<span id="page-17-0"></span>Status (P-S) am Netzteil auf 0, was anzeigt, dass der Vorgang abgeschlossen ist und die Hauptspannung abgeschaltet werden kann. Dieses kann sowohl manuell über den Anschluss einer Signallampe geschehen als auch über ein Schütz. Der Hauptschalter der Anlage wird durch diese Lösung in der Regel nur noch dann ausgeschaltet, wenn der Schaltschrank geöffnet werden muss. Der Akku wird nur noch bei Stromausfall benutzt.

Damit der Industrie-PC auch bei Stromausfall über eine Bildschirmausgabe verfügt, ist das Netzteil mit einem USV-Ausgang 27 V / 1,4 A ausgestattet, an das ein Control Panel bis 19-Zoll Displaygröße angeschlossen werden kann. Dadurch ist es möglich, dem Anwender einen eventuellen Stromausfall anzuzeigen. Nachdem der PC heruntergefahren ist, wird der USV-Ausgang abgeschaltet.

Für eine detaillierte Funktionsbeschreibung siehe auch Kapitel Anschließen der 24V <sub>DC</sub> Stromversorgung.

#### **Elektrische Daten**

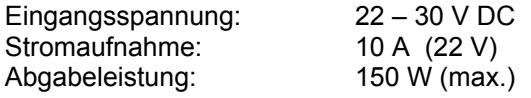

**Strombelastbarkeit** des 24 V Netzteils

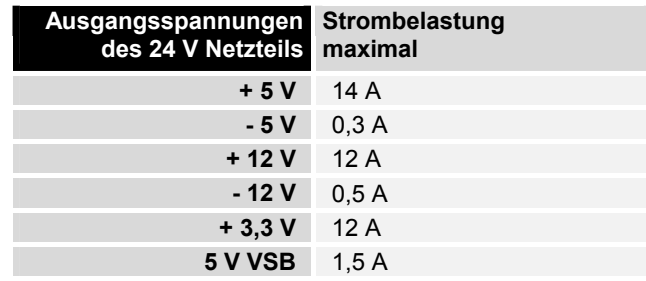

#### **Anschluss der Stromversorgung**

Für den Anschluss der Stromversorgung und des Akku-Packs befindet sich am PC-Gehäuse die auf dem Foto abgebildete 5-polige Stiftleiste mit CAGE CLAMP Anschluss.

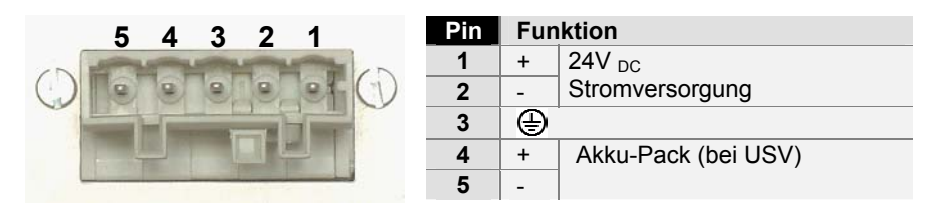

#### **Ein-/ Ausschalter**

Der Industrie-PC wird mit einem externen Schalter ein- bzw. ausgeschaltet. Am PC-Gehäuse befindet sich hierfür eine 3-polige Stiftleiste mit CAGE CLAMP Anschluss und Befestigungsflanschen.

**1 2 3**

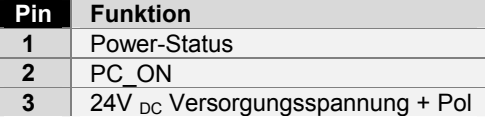

Pinbelegung zum Anschluss von Stromversorgung und Akku-Pack

Pinbelegung zum Anschluss des Ein-/ Ausschalters

<span id="page-18-0"></span>Verdrahtung entsprechend Verdrahtungsplan

Material zur **Steckermontage** 

#### <span id="page-18-1"></span>**Montage der Versorgungskabel**

Montieren Sie die Kabel für die Stromversorgung des Industrie-PCs, den Anschluss des Akku-Packs sowie den Anschluss des Ein-/ Ausschalters entsprechend dem Verdrahtungsplan mit dem mitgelieferten Material zur Steckermontage.

Die Steckermontage ist am Beispiel der 5-poligen Federsteckerleiste beschrieben:

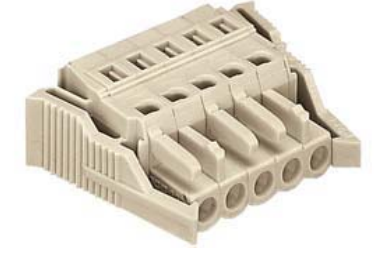

Federsteckerleiste 5-polig Zugentlastungsgehäuse

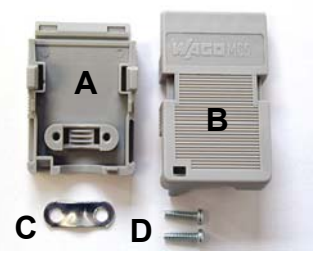

**Steckermontage** 

Montage des Steckers am Kabel

So montieren Sie den Stecker am Kabel:

- 1. Isolieren Sie die Kabelenden ab (Abisolierlänge 8 9 mm).
- 2. Stecken Sie die Leitung in die Halterungen durch einfaches Eindrücken gemäß Pinbelegungsaufkleber und Verdrahtungsplan.
- 3. Drücken Sie das Unterteil (Teil **A**) des Zugentlastungsgehäuses auf die Oberseite der Federsteckleiste, bis es einrastet.
- 4. Bringen Sie die Zugentlastung des Zuführungskabels an, indem Sie dieses mit der Kabelschelle (Teil **C**) und den Befestigungsschrauben (Teil **D**) arretieren (siehe Foto unten).

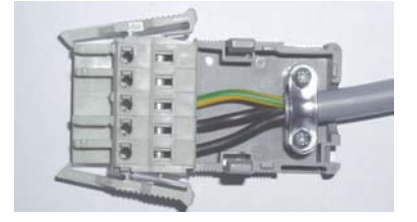

Befestigen Sie das Oberteil (Teil **B**) des Zugentlastungsgehäuses, in dem Sie es auf das Unterteil aufrasten.

Anbringen der Zugentlastung

### <span id="page-19-1"></span>Anschließen der 24V <sub>DC</sub> Stromversorgung

Die externe Verdrahtung besteht aus dem Anschluss der Stromversorgung, des Akku-Packs (optional) sowie den kundenspezifischen Komponenten für das Herunterfahren des PCs.

#### **Kabelquerschnitte**

<span id="page-19-0"></span>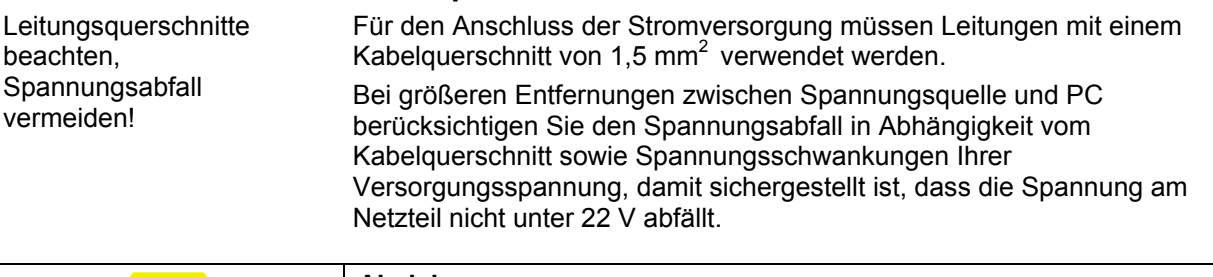

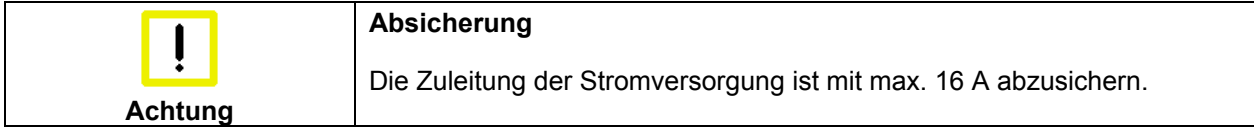

#### **Beschaltung zum Herunterfahren des PCs**

Die Beschaltung zum Herunterfahren des Industrie PCs erfolgt über den Eingang **PC\_ON** und den Ausgang **Power-Status**.

#### **Die Funktion von PC\_ON und Power-Status**

- Wird über einen Schalter 24 V auf den Eingang **PC\_ON** gelegt, fährt der PC ordnungsgemäß herunter. Das PC\_ON Signal ist invertiert, d.h. der PC fährt herunter, wenn 24 V anliegen.
- Wenn der Eingang **PC\_ON** *nicht* durch den Anwender beschaltet wird, kann der PC auch wie in der Vergangenheit üblich durch Anlegen der Versorgungsspannung hochgefahren und durch Abschalten der Versorgungsspannung über den Akku heruntergefahren werden.

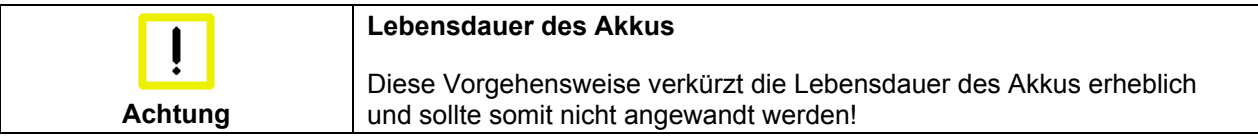

• Nachdem der PC heruntergefahren ist, wird der Ausgang **Power-Status** von 24 V auf 0 V geschaltet. Über diesen Ausgang kann z.B. eine Signallampe geschaltet werden oder ein Schütz, das die gesamte Anlage spannungslos schaltet. Die Belastbarkeit des Ausgangs **Power-Status** ist max. 0,5 A und sollte entsprechend abgesichert werden.

#### **Verdrahtungsplan**

Die Verdrahtung erfolgt entsprechend dem Verdrahtungsplan (Beschaltung von PC\_ON und Power-Status symbolisch):

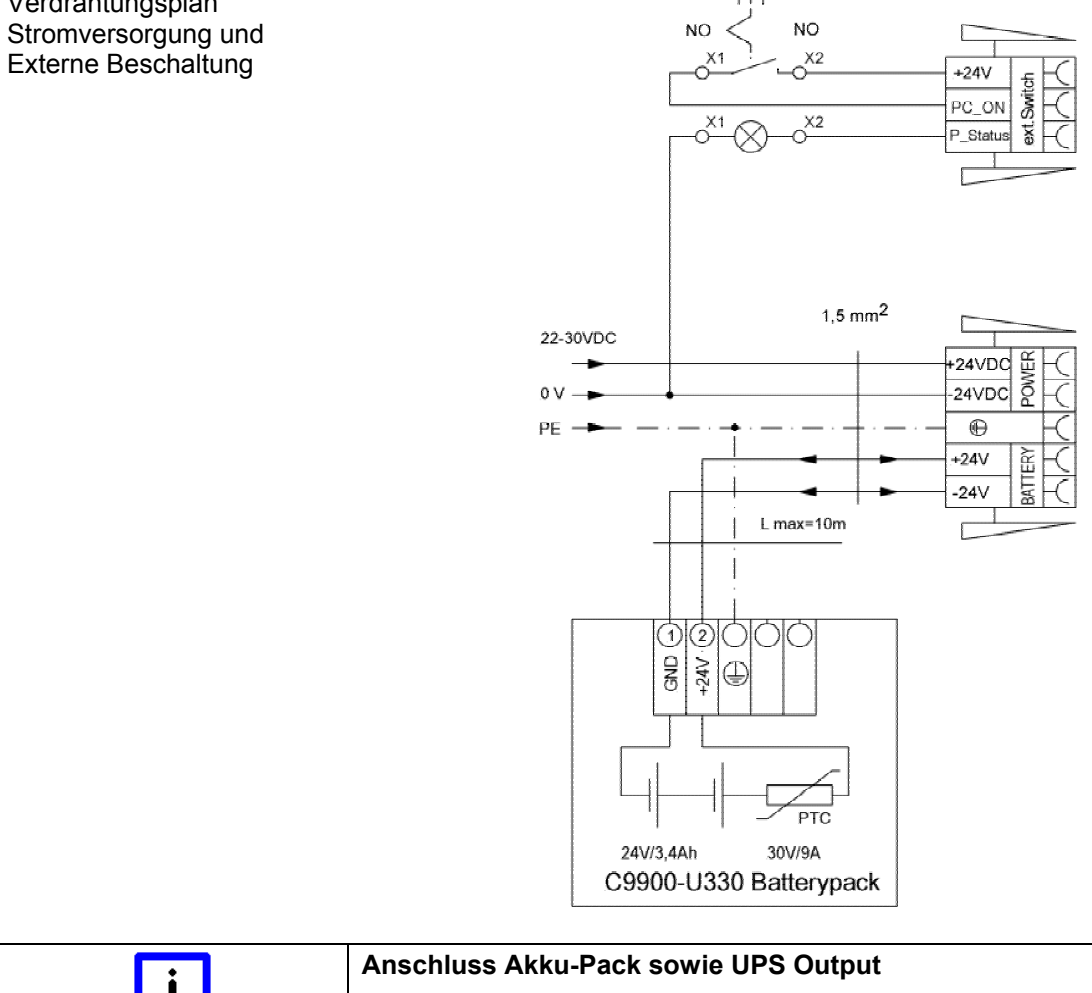

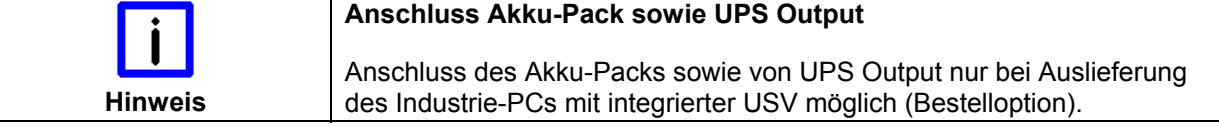

<span id="page-20-0"></span>Verdrahtungsplan Externe Beschaltung

## **Geräte anschließen**

<span id="page-21-0"></span>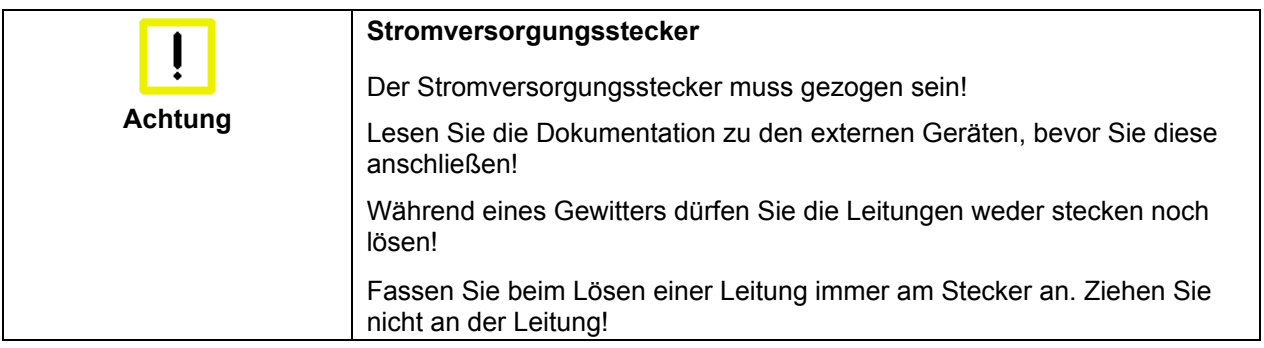

#### **Leitungen anschließen**

Die Anschlüsse befinden sich an der Frontseite des Industrie-PCs und sind im Kapitel Produktbeschreibung dokumentiert.

Halten Sie beim Anschließen von Leitungen an den Industrie-PC die nachfolgend beschriebene Reihenfolge ein:

- schalten Sie alle anzuschließenden Geräte aus
- trennen Sie alle anzuschließenden Geräte von der Stromversorgung
- stecken Sie alle Leitungen am Industrie-PC und an den anzuschließenden Geräten
- stecken Sie alle Datenübertragungsleitungen (falls vorhanden) in die vorgesehenen Steckvorrichtungen der Daten-/Fernmeldenetze
- verbinden Sie alle Geräte wieder mit der Stromversorgung

#### **Nennspannung prüfen und anschließen**

#### Bei Ausstattung mit 115 V<sub>AC</sub> / 60 Hz  **230 VAC / 50 Hz Netzteil:**

- 1. Prüfen Sie die korrekte Netzspannung.
- 2. Stecken Sie das mitgelieferte Kaltgerätekabel in die Stromversorgungs-Anschlussbuchse des Industrie-PCs und schließen Sie ihn an eine Schutzkontakt-Steckdose an.

#### Bei Ausstattung mit einem 24 V<sub>DC</sub> Netzteil (optional):

- 1. Prüfen Sie die korrekte Spannung Ihrer externen Stromversorgung.
- 2. Stecken Sie das von Ihnen montierte Stromversorgungskabel (siehe Kapitel *[Montage der Versorgungskabel](#page-18-1)*) in die Stromversorgungs-Anschlussbuchse des Industrie-PCs und schließen Sie ihn an Ihre externe 24 V Stromversorgung an.

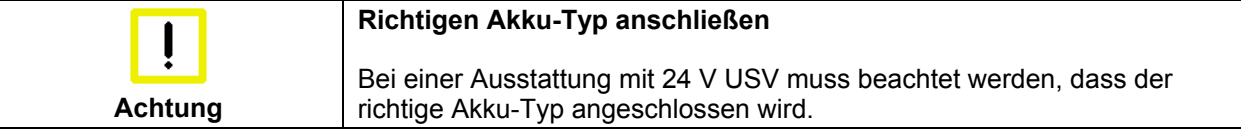

## <span id="page-22-0"></span>**Betriebsanleitung**

Lesen Sie auch das Kapitel *[Vorwort](#page-4-1)*.

### <span id="page-22-1"></span>**Industrie-PC ein- und ausschalten**

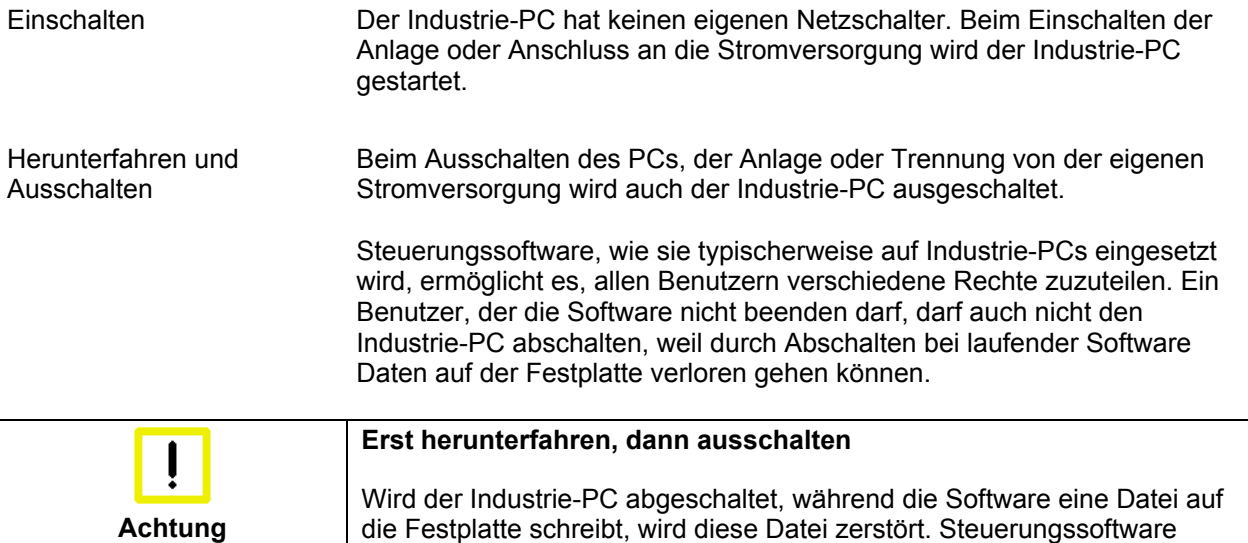

etwas auf die Festplatte, weshalb die Wahrscheinlichkeit sehr hoch ist, durch Abschalten bei laufender Software einen Schaden zu verursachen. **Spannungslos schalten Achtung**  Wenn Sie den PC heruntergefahren haben, müssen Sie ihn für mindestens 10 Sekunden spannungslos schalten, um ihn neu starten zu können! Nach dem Wiedereinschalten der Versorgungsspannung startet der Industrie-PC dann automatisch.

#### **Erstes Einschalten und Treiberinstallation**

Wenn Sie den Industrie-PC das erste Mal einschalten, wird das vorinstallierte Betriebssystem (optional) gestartet. In diesem Fall sind für alle mit dem PC zusätzlich bestellten, optionalen Hardware-Komponenten bereits die benötigten Treiber installiert.

schreibt üblicherweise in Abständen von wenigen Sekunden selbstständig

Falls Sie den PC ohne Betriebssystem bestellt haben, müssen Sie dieses und die Treibersoftware für von Ihnen angeschlossene Zusatzhardware nachträglich selber installieren. Befolgen Sie dabei die Anweisungen in den Dokumentationen des Betriebssystems und der entsprechenden Geräte.

## <span id="page-23-1"></span>**Wartung und Instandhaltung**

Lesen Sie auch das Kapitel *[Vorwort](#page-4-1)*.

#### **Reinigung des Industrie-PCs**

<span id="page-23-0"></span>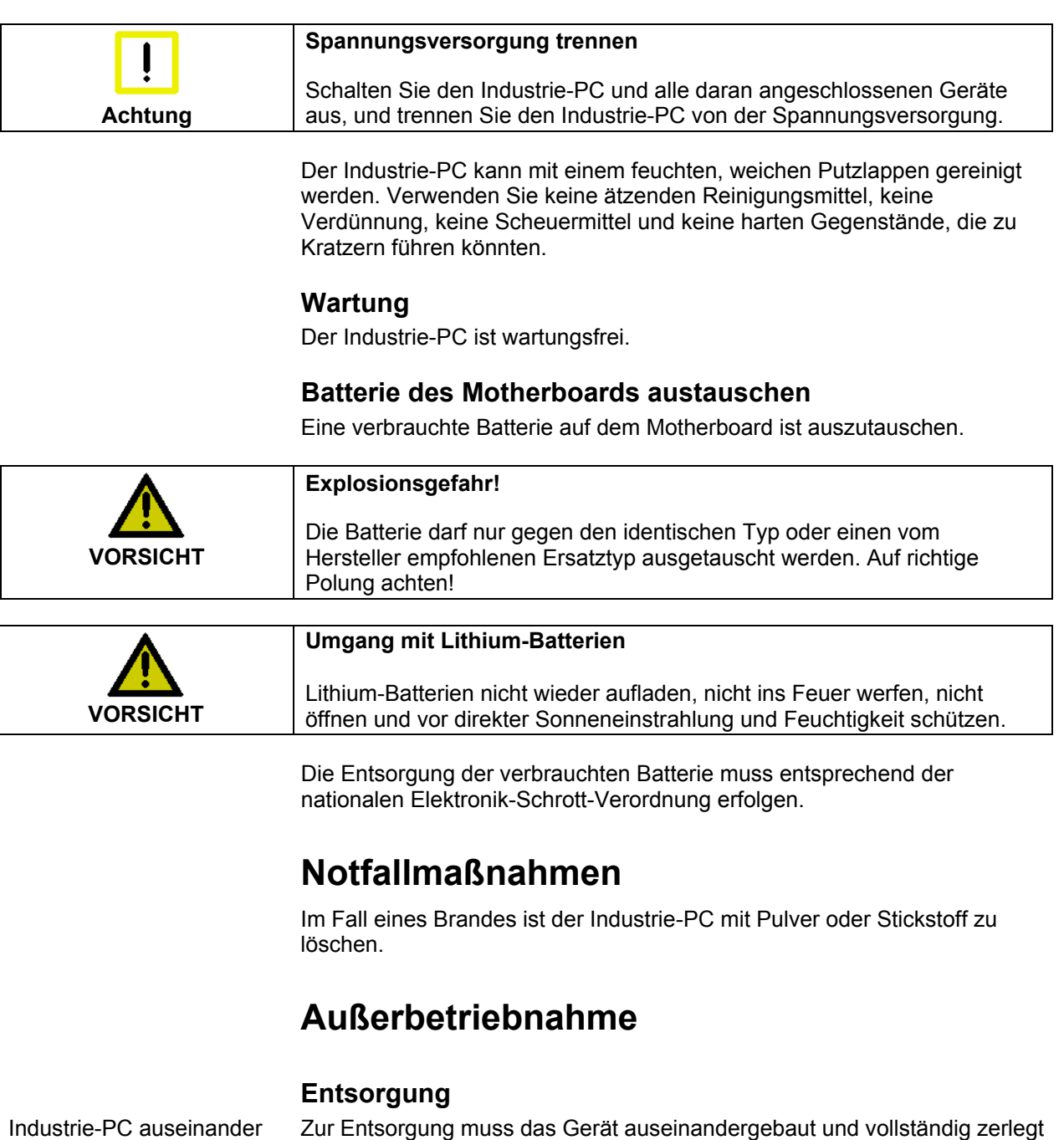

Industrie-PC auseinander bauen und zerlegen

werden. Gehäuseteile können dem Metallrecycling zugeführt werden. Elektronik-Bestandteile wie Laufwerke und Leiterplatten sind entsprechend der nationalen Elektronik-Schrott-Verordnung zu entsorgen.

Nationale Elektronik-Schrott-Verordnung beachten

22 C6240-1007

## <span id="page-24-0"></span>**USV Softwarekomponenten (optional)**

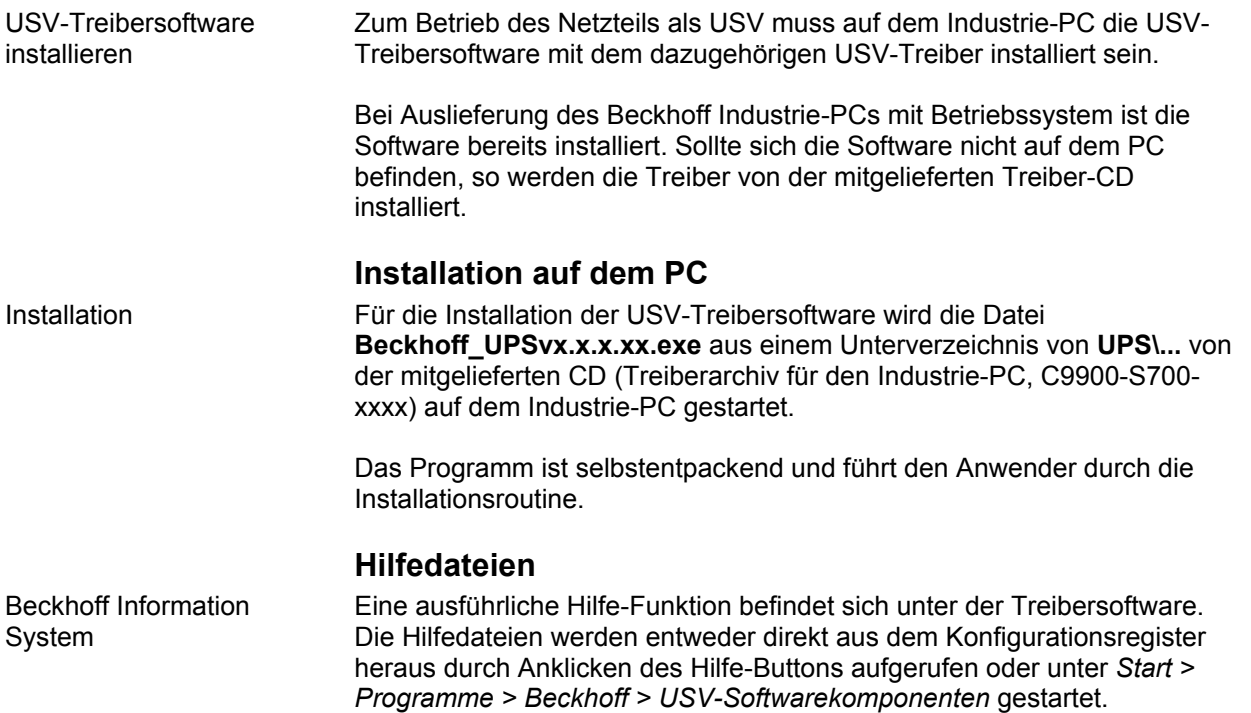

## <span id="page-25-0"></span>**Hilfe bei Störungen**

Lesen Sie auch das Kapitel *[Vorwort](#page-4-1)*.

## <span id="page-25-1"></span>**Störungsbeseitigung**

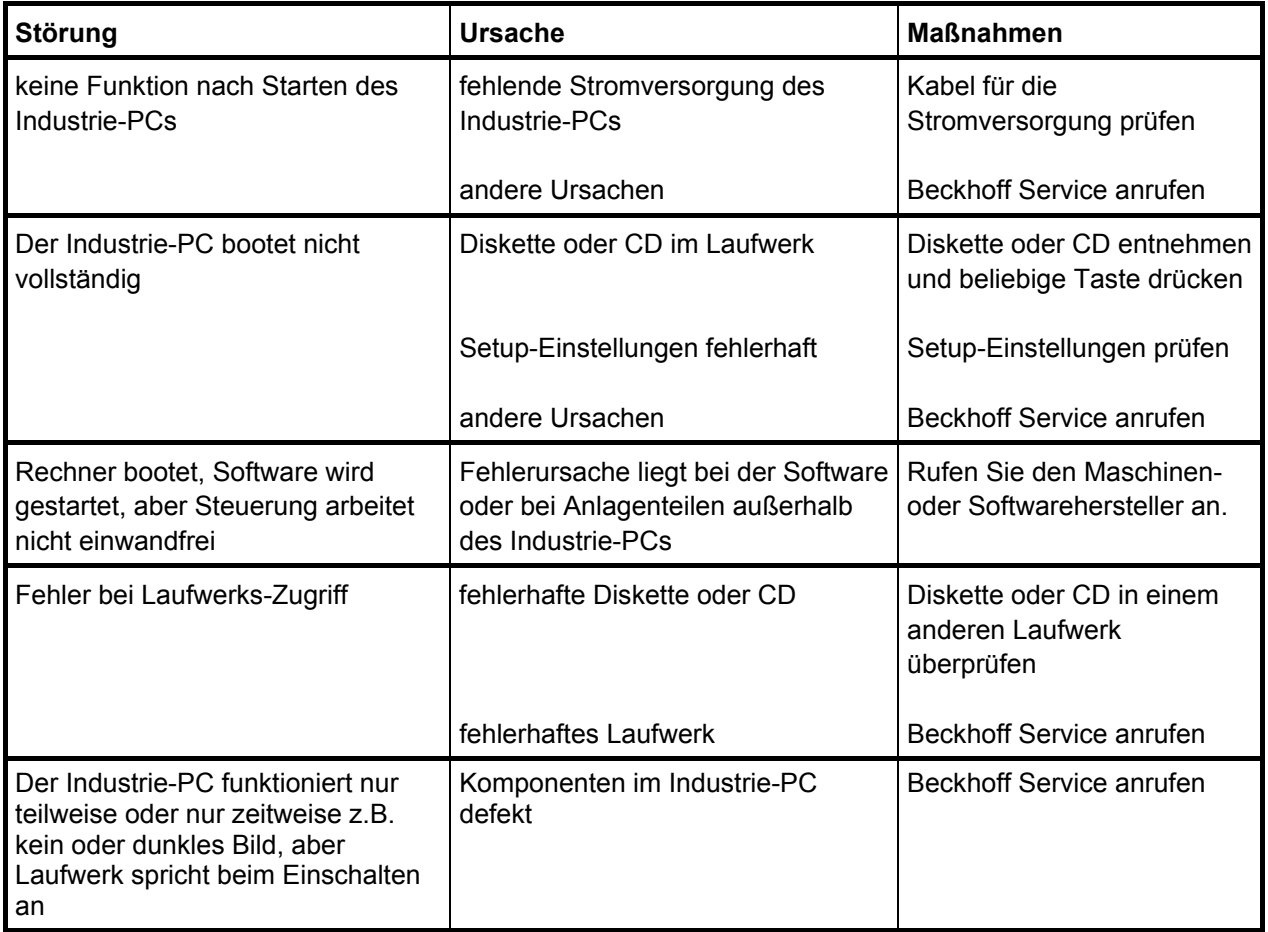

### <span id="page-26-0"></span>**Service und Support**

Beckhoff und seine weltweiten Partnerfirmen bieten einen umfassenden Service und Support, der eine schnelle und kompetente Unterstützung bei allen Fragen zu Beckhoff Produkten und Systemlösungen zur Verfügung stellt.

#### **Beckhoff Service**

Das Beckhoff Service Center unterstützt Sie rund um den After-Sales-Service:

- Vor-Ort-Service
- Reparaturservice
- **Ersatzteilservice**
- Hotline-Service

Hotline: +49(0)5246/963-460 Fax: +49(0)5246/963-479 E-Mail: [service@beckhoff.com](mailto:service@beckhoff.com)

Projektnummer angeben Bitte geben Sie im Servicefall die **Projektnummer** Ihres Industrie-PCs an, welche Sie dem Typenschild entnehmen können.

#### **Beckhoff Support**

Der Support bietet Ihnen einen umfangreichen technischen Support, der Sie nicht nur bei dem Einsatz einzelner Beckhoff Produkte, sondern auch bei weiteren umfassenden Dienstleistungen unterstützt:

- weltweiter Support
- Planung, Programmierung und Inbetriebnahme komplexer Automatisierungssysteme
- umfangreiches Schulungsprogramm für Beckhoff Systemkomponenten

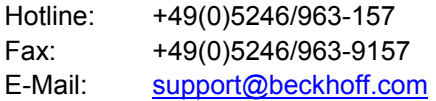

#### **Firmenzentrale**

Beckhoff Automation GmbH & Co. KG Hülshorstweg 20 33415 Verl Germany

Telefon: +49(0)5246/963-0 Fax: +49(0)5246/963-198 E-Mail: [info@beckhoff.de](mailto:info@beckhoff.de)

Die Adressen der weltweiten Beckhoff Niederlassungen und Vertretungen entnehmen Sie bitte unseren Internetseiten<http://www.beckhoff.com/>. Dort finden Sie auch weitere [Dokumentationen](http://www.beckhoff.com/german/download/default.htm) zu Beckhoff Komponenten.

## <span id="page-27-1"></span><span id="page-27-0"></span>**Einbaumaße**

Auf den folgen Seiten finden Sie Abbildungen der Industrie-PCs mit den Geräteabmessungen in mm.

### Ausstattung mit 100-240 V<sub>AC</sub>-Netzteil

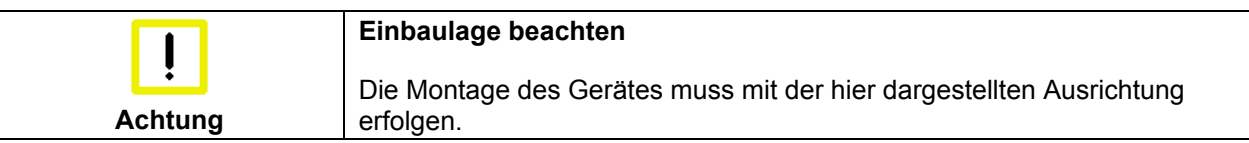

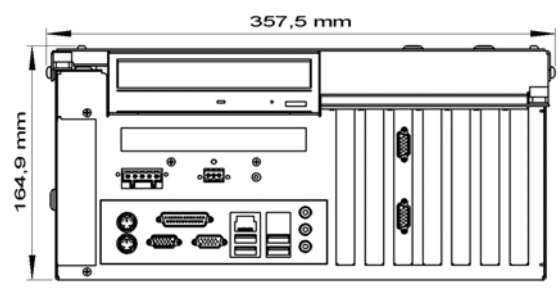

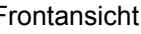

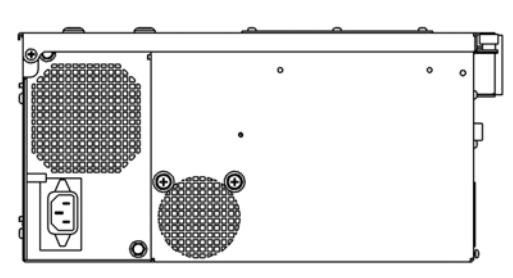

Frontansicht Seitenansicht Seitenansicht Seitenansicht Seitenansicht Seitenansicht Seitenansicht Seitenansicht Seitenansicht Seitenansicht Seitenansicht Seitenansicht Seitenansicht Seitenansicht Seitenansicht Seitenansicht

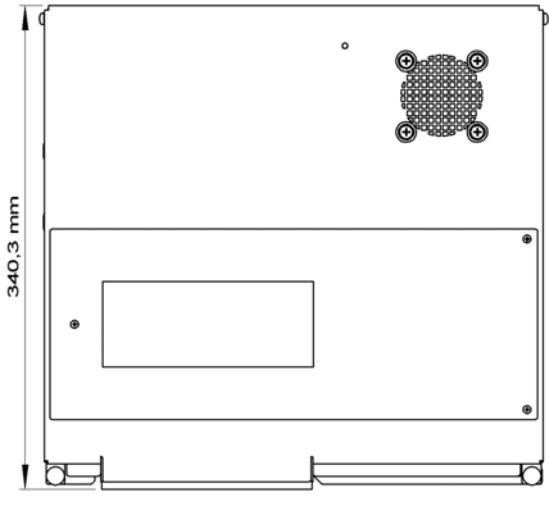

Ansicht von oben

#### **Ausstattung mit 24 V<sub>DC</sub>-Netzteil (optional)**

<span id="page-28-0"></span>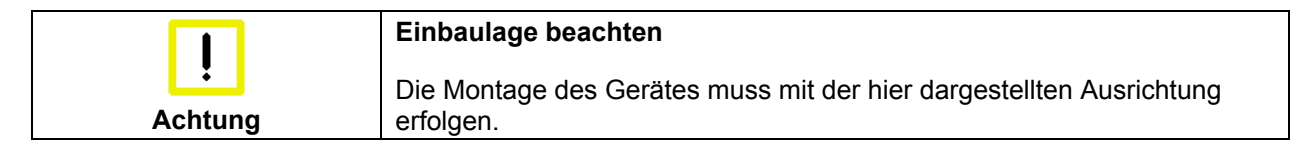

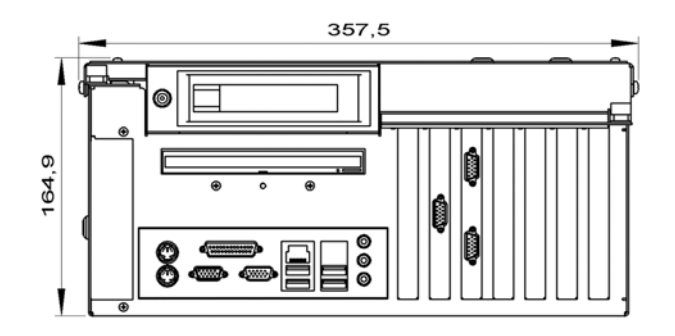

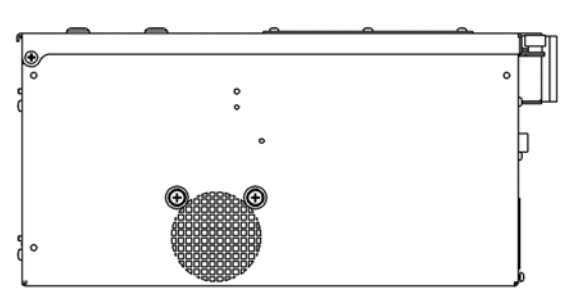

Frontansicht Seitenansicht Seitenansicht

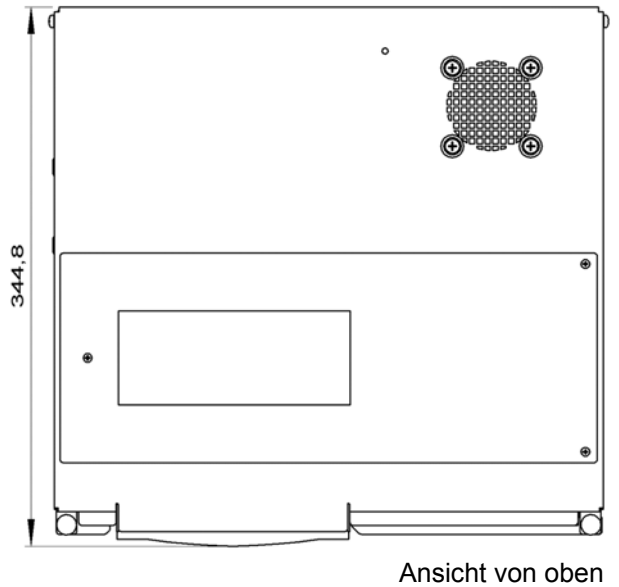

## <span id="page-29-0"></span>**Anhang**

## <span id="page-29-1"></span>**Technische Daten**

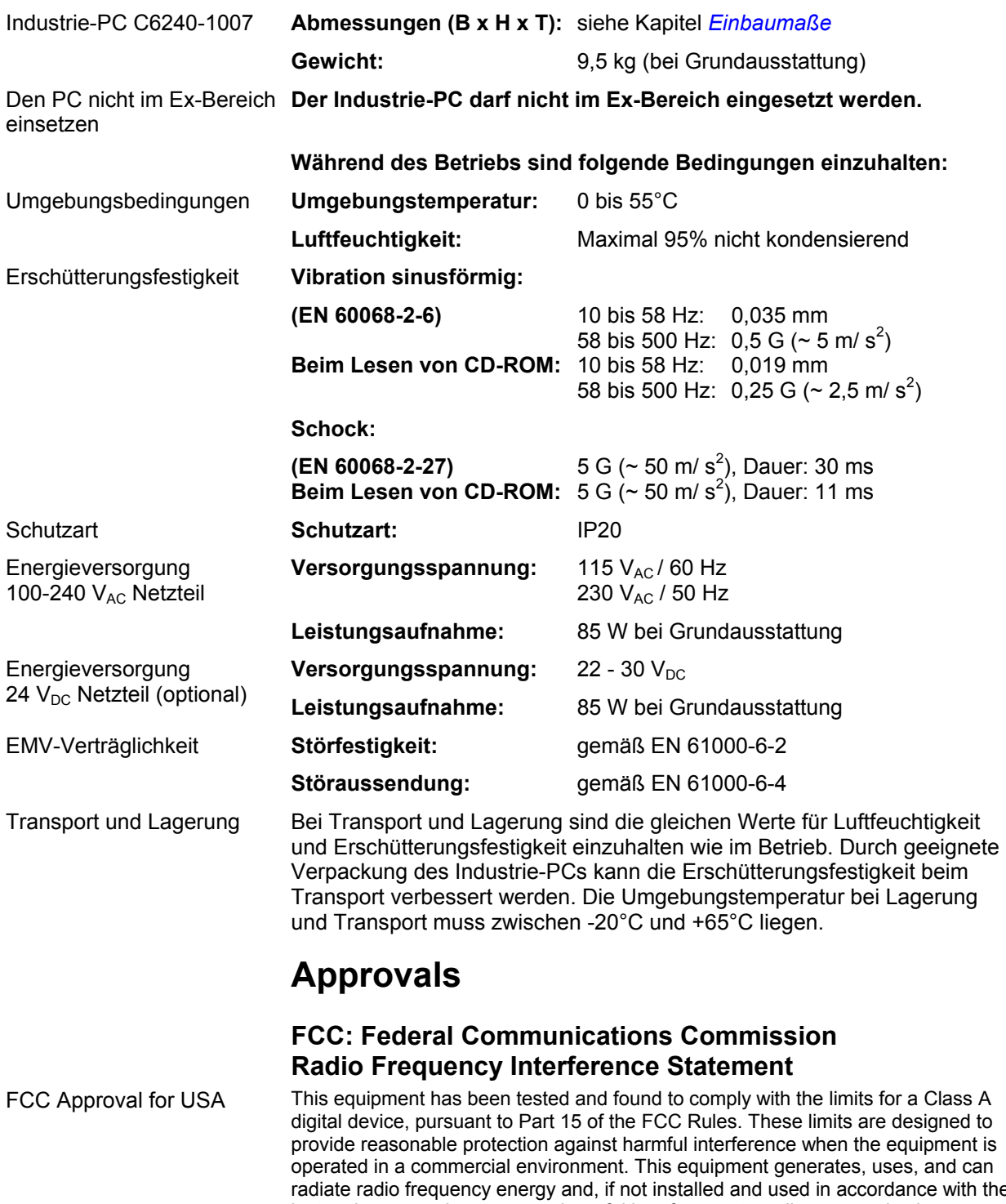

radiate radio frequency energy and, if not installed and used in accordance with the instruction manual, may cause harmful interference to radio communications. Operation of this equipment in a residential area is likely to cause harmful interference in which case the user will be required to correct the interference at his own expense.

#### **FCC: Canadian Notice**

FCC Approval for Canada This equipment does not exceed the Class A limits for radiated emissions as described in the Radio Interference Regulations of the Canadian Department of Communications.